# **HDMI 接口KVM切换器用户手册**

## **特别提示**

在使用本产品之前,请务必先仔细阅读本使用说明书。 请务必妥善保管好本书,以便日后能随时查阅。 请在充分理解内容的基础上,正确使用。 本公司保留对产品进行更改的权利,由于技术更新产品参数变化恕不另行通知。

### **产品外观** (以4口为例)

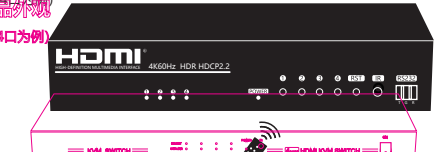

## **产品特点**

◆ 支持USB1.1和2.0

- ◆ 支持Windows Mac Linux系统
- ◆ HDMI接口分辨率最高支持4Kx2K@60Hz;
- ◆ 支持端口插入自动识别侦测、电脑睡眠唤醒、断电记忆功能; ◆ 无需安装驱动,可以通过键盘热键、鼠标、面板按键、红外遥控、串口切换 选择所需要操作的电脑主机视频画面及音频功能;
- ◆ 显示监控状态的LED指示灯;
- (以产品实物为准) ◆ 无需关闭设备电源,通过从端口插入和拔出线缆,即可卸除和向装置添加部件; ◆ 适用于电脑、硬盘录像机等。

## **操作方法**

**连接示意图**

地线接口 USB2.0接口

电源输入

Homi

E  $\frac{1}{\cos x}$ 

解标 键盘盘

**安装方法以及使用说明:**

注: USB1/2 ( A | | )接口只可接鼠标键盘 USB3/4接口可接U盘、打印机等设备。

◆ 请在开机前确保所有电缆线连接正确。 ◆ 清理或长时间不使用时,请拔掉电源插头。

HDMI接口显示设备

 $100$ 

 $\overline{\phantom{a}}$ 

IR红外接口

HDMI信号输出

遥控器

USB输入

HDMI信号输入 HDMI信号输入

 $\bullet$ 

98

<u>HDMI | HDMI || HDMI || HDMI || HDMI</u> REXT 40 **LOSB USB USB USB USB USB USB USB** 

 $\widehat{\mathbb{R}}$ 

服务器、电脑主机等 带HDMI接口信号设备

USB输入

 $\equiv$ 

HDMI信号输入

服务器、电脑主机等 带HDMI接口信号设备

USB输入

USB输入

HDMI

1、按连接示意图正确连接信号源和显示设备、操作键盘鼠标;

1.用KVM线将电脑设备与KVM切换器连接起来(见接线图)。 2.将显示器和USB接口的键盘鼠标连接到KVM切换器上。

2、切换方式:面板按键切换,键盘热键切换,红外遥控切换,RS232代码切换,

◆ 请使用该产品的专用电源适配器,并在适配器标注的电源范围内使用。 ◆ 工作温度:0~40℃,工作湿度:5~85%RH(无冷凝)。

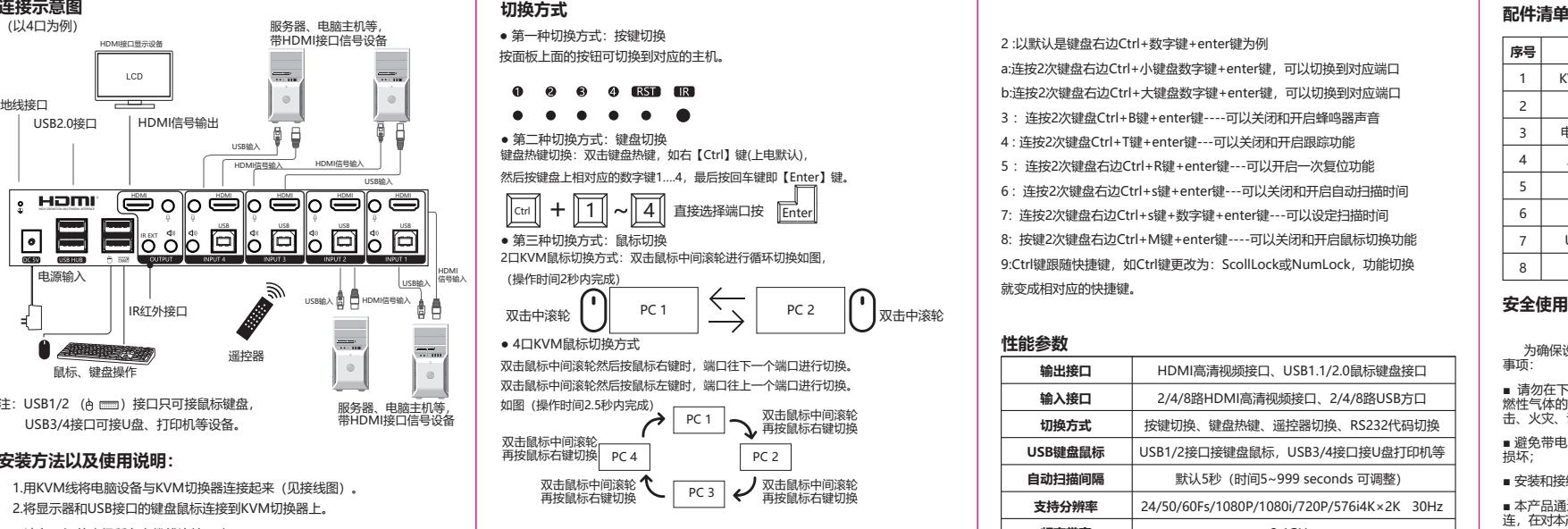

## **更改快捷键模式**

**Switching method**

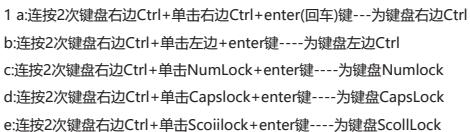

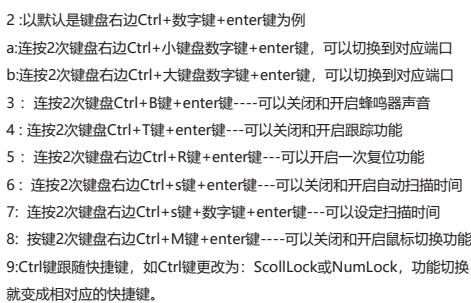

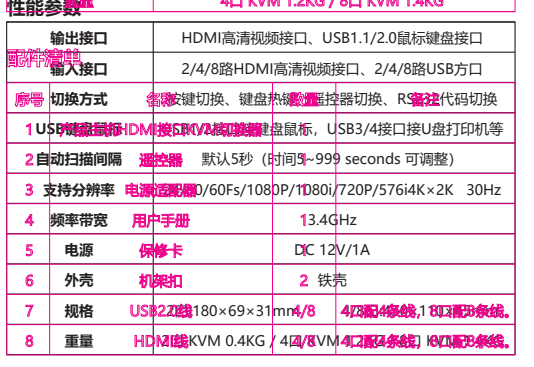

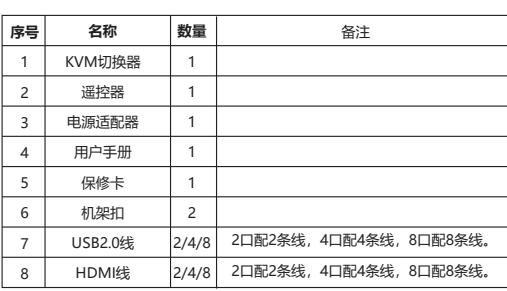

## **安全使用须知**

 为确保设备可靠使用及人员的安全,请在安装、使用和维护时,请遵守以下 事项:

■ 请勿在下列场所使用本产品: 有灰尘、油烟、导电性尘埃、腐蚀性气体、可<br>燃性气体的场所; 暴露于高温、结露、风雨的场合; 有振动、冲击的场合。电 流亡 计指数分析 變電 局益、治量、利益

■ 避免带电状态进行接线、插拔电缆插头,否则容易导致电击,或导致电路 损坏;

■ 安装和接线必须牢固可靠, 接触不良可能导致误操作;

■ 本产品通过电源线的接地导线接地,为避免电击,必须将接地导线与大地相 连,在对本产品的输入端或输出端进行连接之前,请务必将本产品正确接地;

■ 必须将外部电源全部切断后,才能进行安装、接线等操作,否则可能引起触 电或设备损坏;

■ 在下列情况下,请立即断开电源,并与公司联系:

1. 设备进水; 2. 设备摔坏或机壳破裂;

3. 设备工作异常或展示的性能已完全改变; 4. 设备产生气味、烟雾或噪音。

■ 请不要自己修理设备,除手册中有明确指示外。

## **KVM Switch User Manual**

## **Special Note**

Before using this product, please read this manual carefully. Please keep this manual for future reference. The company may change the fuction of product without notice.

## **Appearance**

(Take 4 as an example)

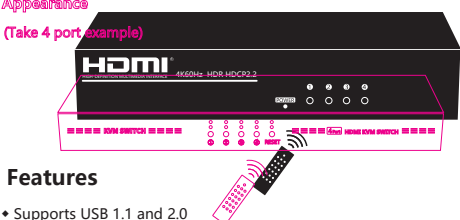

- ◆ Support Windows, Mac, Linux systems;
- ◆ HDMI interface resolution up to 4Kx2K @ 60Hz;
- ◆ Support port insertion automatic recognition detection,
- computer sleep wake up;

No need to install the driver, you can use keyboard hotkeys, mouse, panel keys, infrared remote control, serial port switch. ◆ LED light shows work status;;

◆ Support add or remove units over plug and play without shut off the switch;

(To prevail in kind)

◆ Apply to DVR, ect;。

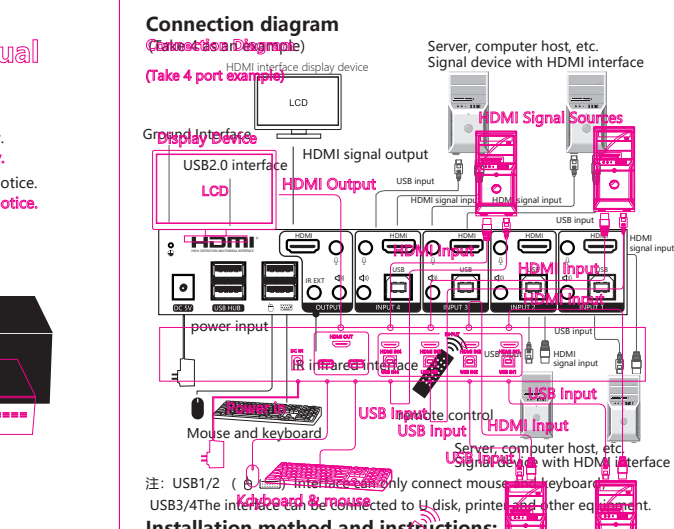

## **Installation method and instructions:**

1.Connect computer equipment with KVM switch with KVM cable 2.Connect the monitor and USB keyboard and mouse to the KVM switch.

◆ Please make sure all cables are connected properly before turning on the machine. ◆ Unplug it when cleaning or not using for a long time. ◆ Please use the special power adapter of this product, and use it within the power range marked by the adapter.

### **Operation method** ◆ Working temperature: 0 ~ 40 ℃, working humidity: 5 ~ 85% RH (non-condensing).

1. Connect the signal source and display device correctly, and operate the keyboard and mouse according to the connection diagram; 2. Switching mode: panel key switching, keyboard hot key switching, infrared remote control switching, RS232 code switching.

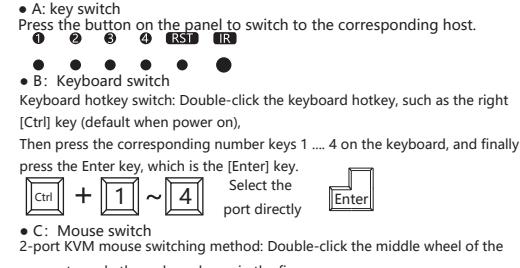

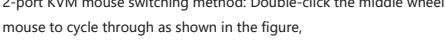

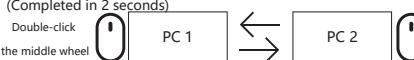

● D: 4-port KVM mouse switching method When you double-click the middle wheel of the mouse and then press the right mouse button, the port switches to the next port. button, the port switches to the previous port.

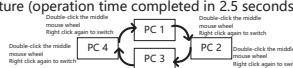

1 a: Double-click on the right side of the keyboard Ctrl + click on the right Ctrl + enter (Enter)

b: Double-click on the right side of the keyboard Ctrl + click on the left + enter key ---- the left side of the keyboard Ctrl

c: Double-click on the right side of the keyboard Ctrl + click NumLock +

- enter key ---- for keyboard Numlock
- 

e: Double-click on the right side of the keyboard Ctrl + click the Scoiilock +

enter key ---- for the keyboard ScollLock

2: Take the default Ctrl + number key + enter key on the right side of the keyboard as an example a: Double-click on the right side of the keyboard Ctrl + numeric keypad number + enter key to switch to the corresponding port b: Double-click on the right side of the keyboard Ctrl + large keyboard number key + enter key to switch to the corresponding port 3: Double-press the keyboard Ctrl + B key + enter key twice to turn off and turn on the buzzer sound 4: Double-click the keyboard Ctrl + T key + enter key --- you can turn off and turn on the tracking function 5: Press the Ctrl +  $\overline{R}$  key + enter key on the right side of the keyboard twice to enable the reset function once 6: Double-press the Ctrl + s key + enter key on the right side of the keyboard twice to turn off and turn on the automatic scanning time 7: Double-click on the right side of the keyboard Ctrl + s key + number key + enter key --- you can set the scan time 8: Press the key twice Ctrl + M key + enter key on the right side of the keyboard-you can turn off and on the mouse switching function 9: The Ctrl key follows the shortcut keys, such as the Ctrl key is changed to: ScollLock or NumLock, function switching It becomes the corresponding shortcut key.

## **Performance Parameter**

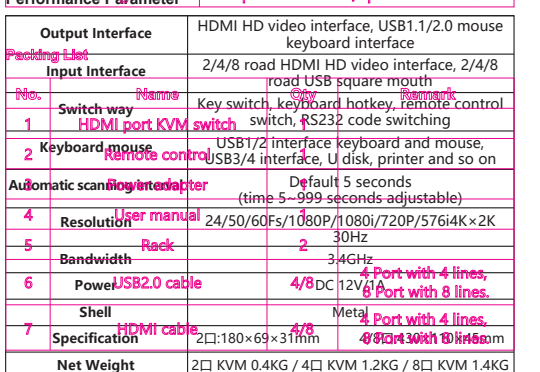

### **Name** KVM switch Remote control Power adapter User manual Rack USB2.0 cable HDMI cable **Qty** 1 1 1 1 2 2/4/8  $7/4/8$ **No. Remark** 1  $\overline{2}$ 3 4 5 6 7 2 Port with 2 lines, 4 Port with 4 lines. 8 Port with 8 lines, 2 Port with 2 lines, 4 Port with 4 lines, 8 Port with 8 lines, **Packing List**

## **The matters needing attention of installation**

 In order to ensure the reliable performance of the equipment and the safety of the user, please observe the following matters during the process of installation, use and maintenance.

■ Please do not use this product in the following places: the place of dust, soot and electric conductivity dust, corrosive gas, combustible gas; the place exposed to high temperature, condensation,wind and rain; the occasion of vibration and impact. Electric shock, fire, wrong operation can lead to damage and deterioration to the product, either;

■ Should avoid wiring and inserting cable plug in charged state, otherwise it is easy to cause the shock, or electrical damage;

■ The installation and wiring should be strong andreliable, contactundesirable may lead to false action;

■ This product grounds by the grounding wires. To avoid electric shocks, grounding wires and the earth must be linked together. Before the connection of input or output terminal, please make sure this product is correctly grounded

■ Only after cutting down all external power source, can install, wiring operation begin, or it may cause electric shock or equipment damage;

■ Please do not dismantle the equipment, avoid damaging the internal electrical component.

Double-click the middle wheel

When you double-click the middle mouse wheel and then press the left mouse

**Change shortcut mode**

key --- the right side of the keyboard Ctrl

d: Double-click on the right side of the keyboard Ctrl + click Capslock + enter key ---- CapsLock for the keyboard

(Completed in 2 seconds)

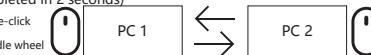

Picture (operation time completed in 2.5 seconds)

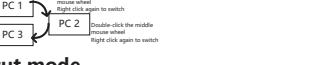